$2^{\rm o}$ semestre de 2013

Lista de exercícios  $05 - CASA$  (gabarito)

#### Exercício 1.

Com auxílio do R (R Core Team, 2012), gere 20 valores de X, tendo X distribuição N(10,1), e outros 20 para X, tendo X distribuição  $N(9,1)$ . Descubra qual dos dois procedimentos, algoritmo CUSUM (k = 4,774;  $\delta = 0, 50$ ), usando  $\delta = d/\sigma_0$  e k =  $K/\sigma_0$ , ou gráfico EWMA  $(k = 2,859; \lambda = 0,20)$ , sinaliza com maior rapidez o deslocamento da média do processo (de 10 para 9).

### Solução:

Fixando a semente em 1353, geramos 20 amostra de  $X \sim N(10,1)$  e 20 amostra de  $X \sim N(9,1)$ . Isso pode ser feito no R com as seguintes linhas de comando:

```
xis < - matrix(NA, 40, 1)
set.seed(1353)
xis[1:20] <- rnorm(20, 10, 1)xis[21:40] <- rnorm(20, 9, 1)
```
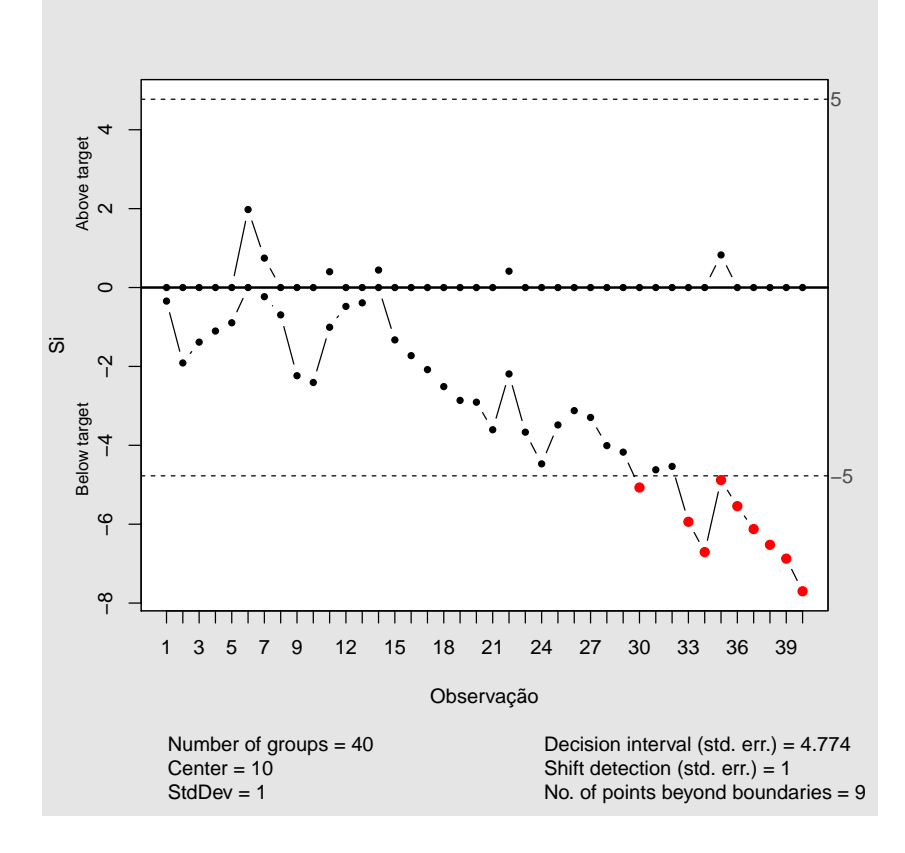

Figura 1: Gráfico de controle CUSUM.

Na Figura 1, apresentamos o gráfico de CUSUM para a amostra gerada. Por esta figura, percebemos que a quantidade  $S_i^+$  não sinalizou a mudança do processo, isto é, a média do

 $2^{\rm o}$ semestre de 2013 Lista de exercícios  $05 - CASA$  (gabarito)

processo não aumentou. A quantidade  $S_i^$  $i_{i}$  sinalizou a mudança da média do processo na 30a observação. Em um total de 20 observações com o processo desregulado,  $S_i^$  $i<sub>i</sub>$  indentificou apenas 9.

O gráfico de CUSUM pode ser feito no R usando o pacote  $\text{qcc}$  (Scrucca, 2004), ele é gerado com as seguintes linhas comando:

```
q1c <- cusum(data=xis, center=10, std.dev=1, decision.interval=4.774,
             se.shift=1, #se.shift = 0.5*2title='', xlab='Observação', ylab='Si',
             label.bounds=c('-5','5'), add.stats=T)
summary(q1c)
```
Apresentamos na Figura 2 o gráfico de EWMA para as 40 observações geradas. Podemos ver que nenhuma das observações ficaram fora dos limites de controle, mas temos uma indicação de o processo não está em controle, pois quase todas as observações ficaram abaixo da linha média.

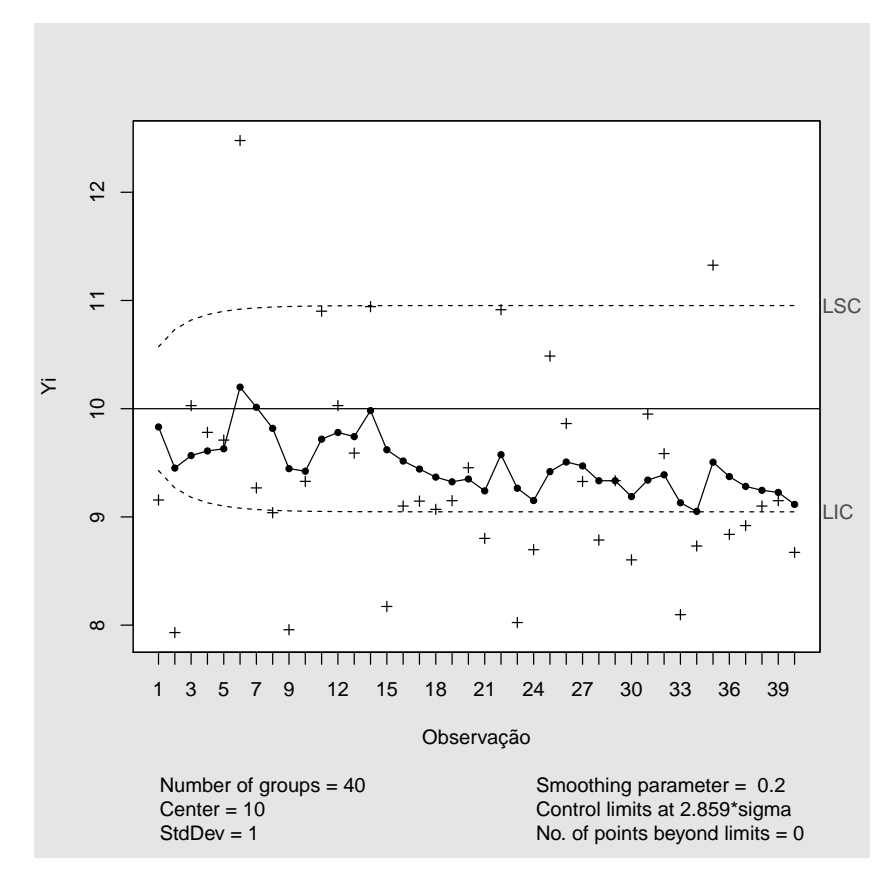

Figura 2: Gráfico de controle de EWMA ( $k = 2,859$ ;  $\lambda = 0,2$ ).

Para gerar o gráfico da Figura 2, precisamos das seguintes linhas de comando:

 $2^{\rm o}$ semestre de 2013 Lista de exercícios  $05 - CASA$  (gabarito)

```
q1e <- ewma(data=xis, center=10, std.dev=1, lambda=0.2, nsigmas=2.859,
            title='', xlab='Observação', ylab='Yi',
            label.limits=c('LIC','LSC'), add.stats=T)
summary(q1e)
```
 $\Box$ 

 $2^{\rm o}$ semestre de 2013

Lista de exercícios  $05 - CASA$  (gabarito)

### Exercício 2.

Com auxílio do R, gere 20 valores de X, tendo X distribuição  $N(10,1)$ , e outros 20 para X, tendo X distribuição N(8,1). Descubra qual dos dois procedimentos, o de Shewhart ( $k = 3,000$ ) ou o de EWMA ( $k = 2,859$ ;  $\lambda = 0,20$ ), sinaliza com maior rapidez o deslocamento da média do processo (de 10 para 8).

### Solução:

Fixando a semente em 1432, geramos 20 amostra de  $X \sim N(10,1)$  e 20 amostra de  $X \sim N(8,1)$ . As seguintes linhas de comando são necessárias para a geração da amostra:

```
xis2 \leftarrow matrix(NA, 40, 1)set.seed(1432)
xis2[1:20] < -rnorm(20, 10, 1)xis2[21:40] < -rnorm(20, 8, 1)
```
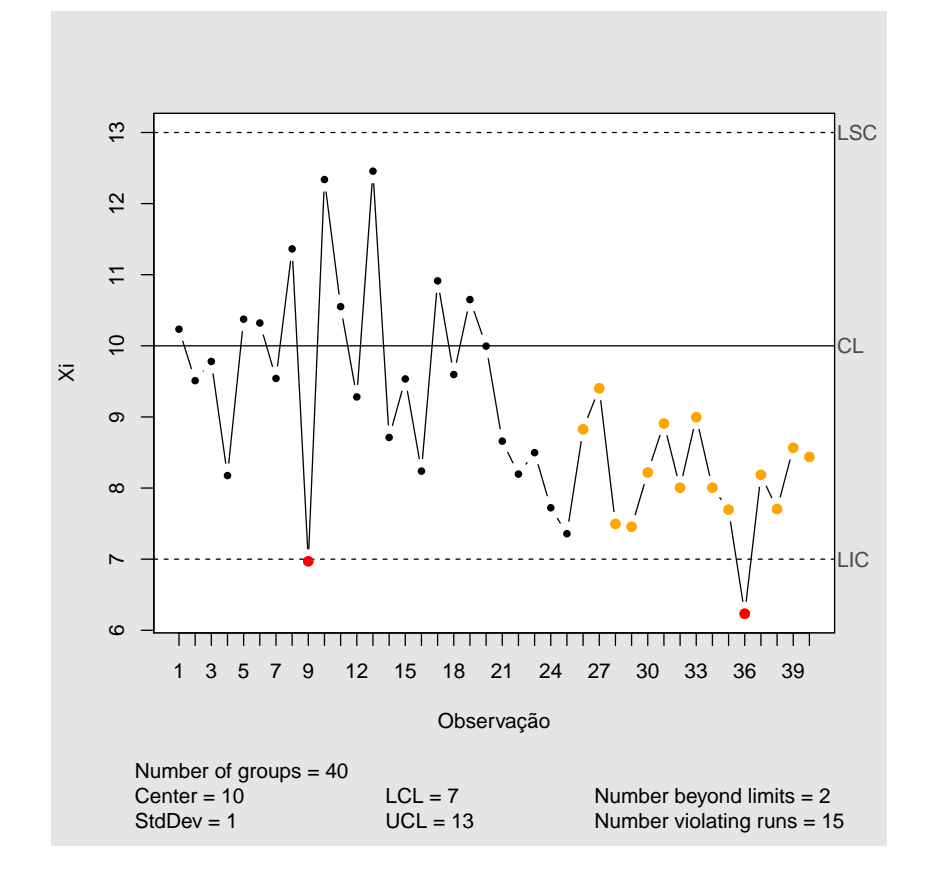

Figura 3: Gráfico de controle.

Na Figura 3 apresentamos o gráfico de controle para as 40 observações. Podemos ver que dois pontos cairam fora dos limites de controle, uma observação de quando o processo estava em controle e outra quando o processo estava fora de controle. Entre as observação 1 a 20 temos os pontos distribuídos aleatoriamente em torno da média 10, mas a partir da observação 21 os pontos ficam todos abaixo de 10, dando indícios que a média do processo se alterou.

O gráfico foi gerado com as seguintes linhas de comando:

```
q2q <- qcc(data=xis2, center=10, std.dev=1, type="xbar.one",
    title='', xlab='Observação', ylab='Xi',
    label.limits=c('LIC','LSC'), add.stats=T)
summary(q2q)
```
O gráfico de EWMA, Figura 4, conseguiu captar rapidamente a mudança da média do processo. A partir da observação 24, todos pontos cairam fora do limite inferior de controle.

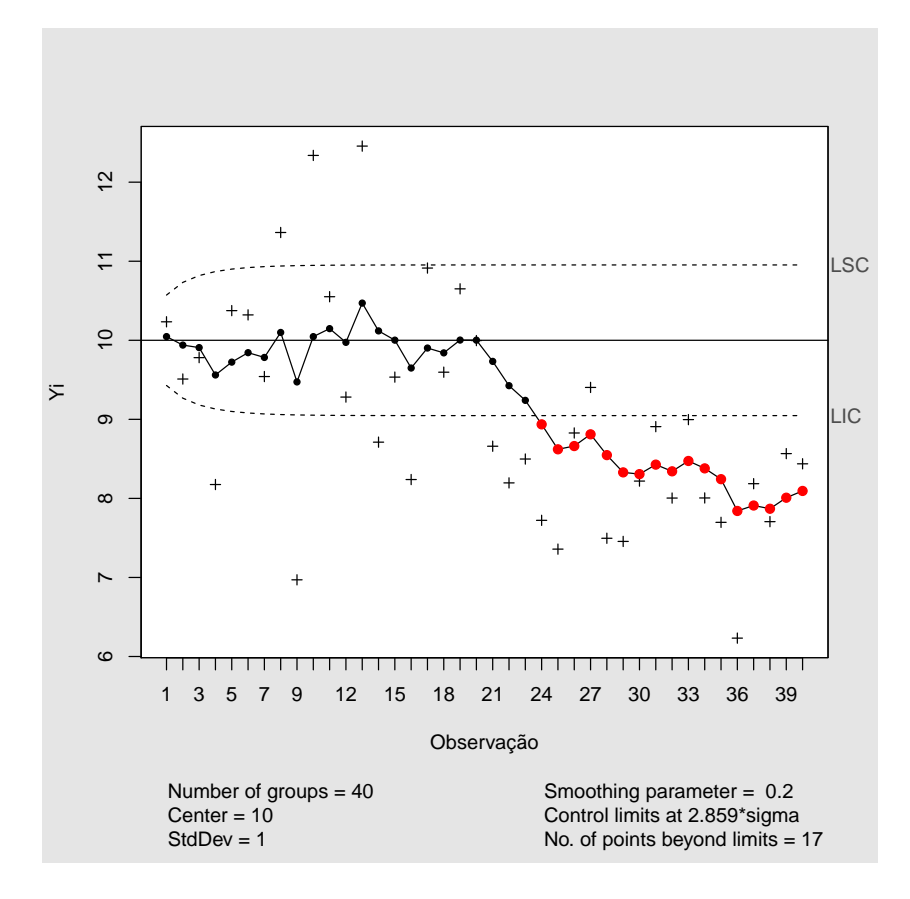

Figura 4: Gráfico de controle de EWMA ( $k = 2,859$ ;  $\lambda = 0,2$ ).

O gráfico de EWMA apresentado foi gerado no R (pacote qcc) com as seguinte linhas de comando:

q2e <- ewma(data=xis2, center=10, std.dev=1, lambda=0.2, nsigmas=2.859,

 $2^{\rm o}$ semestre de 2013 Lista de exercícios  $05 - CASA$  (gabarito)

```
title='', xlab='Observação', ylab='Yi',
            label.limits=c('LIC','LSC'), add.stats=T)
summary(q2e)
```
 $\Box$ 

 $2^{\rm o}$ semestre de 2013

Lista de exercícios  $05 - CASA$  (gabarito)

#### Exercício 3.

Refaça os exercícios 1 e 2, considerando, para o gráfico de EWMA:

(a)  $k = 2,978$ ;  $\lambda = 0,50$ 

#### Solução:

Nas Figuras 5 e 6 apresentamos o gráfico de EWMA, respectivamente, para as amostras  $\cos$  exercícios 1 e 2.

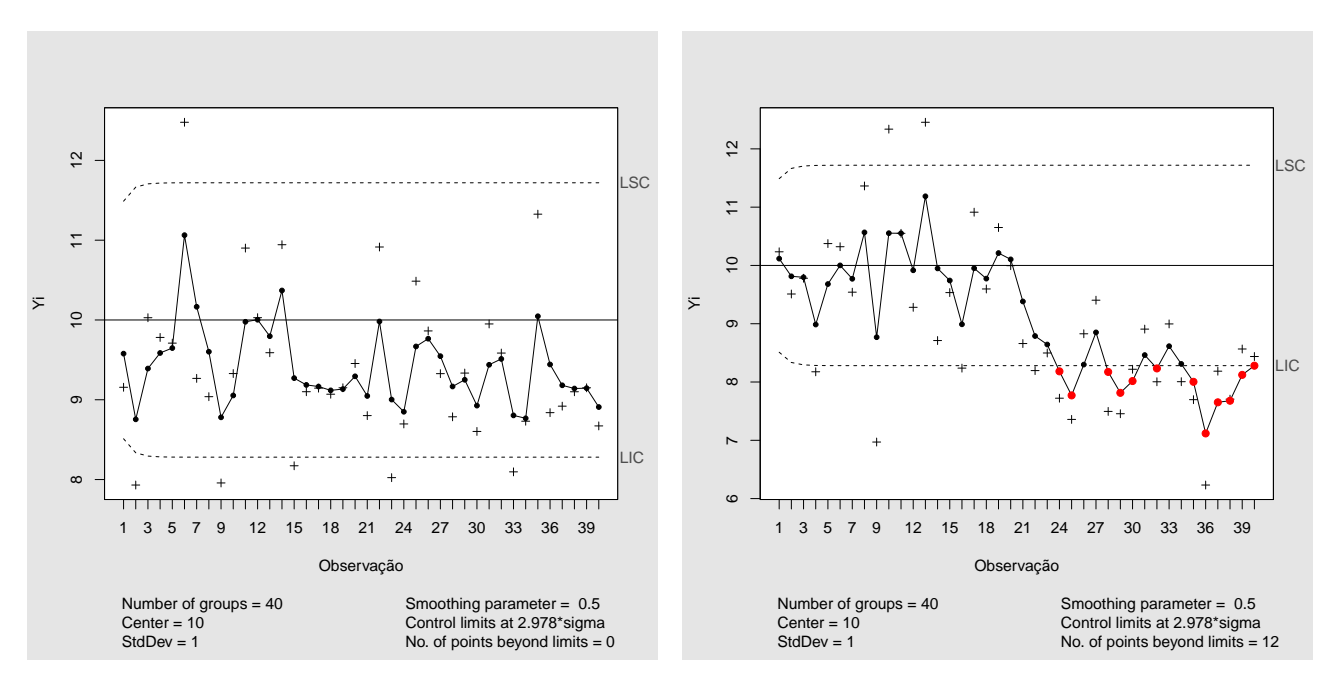

o exercício 1 ( $k = 2,978; \lambda = 0,5$ ).

Figura 5: Gráfico de controle de EWMA para Figura 6: Gráfico de controle de EWMA para o exercício 2 ( $k = 2,978; \lambda = 0,5$ ).

Para um  $\lambda = 0, 2$  e  $k = 2,859$  o gráfico de EWMA não havia identificado mudança na média do processo para o dados do exercício 1. Como esperado, o aumento de  $\lambda$  e k não ajudaram na detecção de mudança da média do processo.

Para os dados do exercício 2,  $k = 2,859$  e  $\lambda = 0,2$ , o gráfico de EWMA identificou 17 pontos fora de controle e o primeiro foi a observação 24. Com o aumento de  $k \in \lambda$  o gráfico identificou 12 pontos fora de controle e primeiro identificado também foi a observação 24.  $\Box$ 

 $2^{\rm o}$ semestre de 2013

Lista de exercícios  $05 - CASA$  (gabarito)

(b)  $k = 2,701; \lambda = 0,10$ 

Solução:

Nas Figuras 7 e 8 apresentamos o gráfico de EWMA, respectivamente, para as amostras dos exercícios 1 e 2.

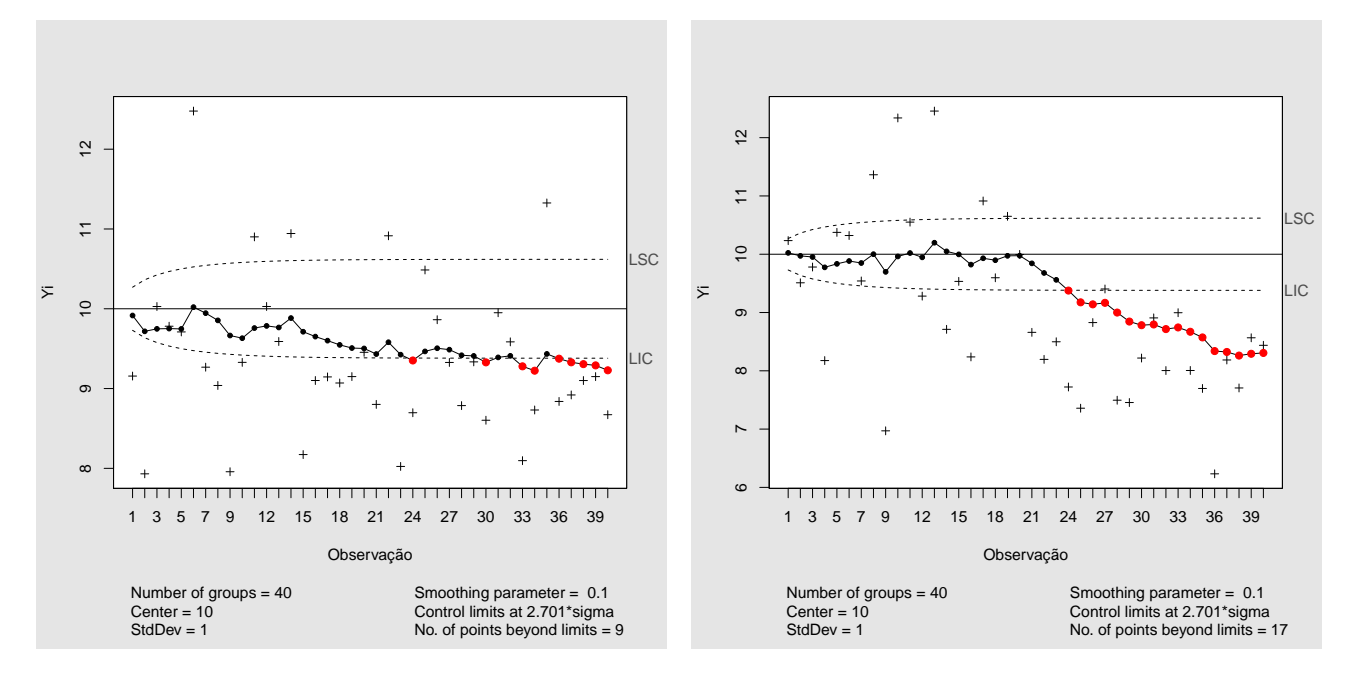

Figura 7: Gráfico de controle de EWMA para Figura 8: Gráfico de controle de EWMA para o exercício 1 ( $k = 2, 701$ ;  $\lambda = 0, 1$ ).

o exercício 2 ( $k = 2, 701$ ;  $\lambda = 0, 1$ ).

Para os dados do exercício 1, a fixação de  $k = 2,701$  e  $\lambda = 0,1$  fez com que o gráfico de EWMA identificasse 9 pontos fora dos limites de controle, sendo o primeiro a observação 24.

Para os dados do exercício 2, a diminuição dos parâmetros para  $k = 2,701$  e  $\lambda = 0,1$  não surtiu efeito. O gráfico de EWMA continuou indenticando 17 observações fora de controle.  $\Box$ 

### Referências Bibliográficas

- R Core Team (2012). R: A Language and Environment for Statistical Computing. Vienna, Austria: R Foundation for Statistical Computing.
- Scrucca, L. (2004). qcc: an r package for quality control charting and statistical process control. R News  $4/1$ , 11-17.